## **Select within**

*2018-03-22 12:38 PM - Antonio Sposaro*

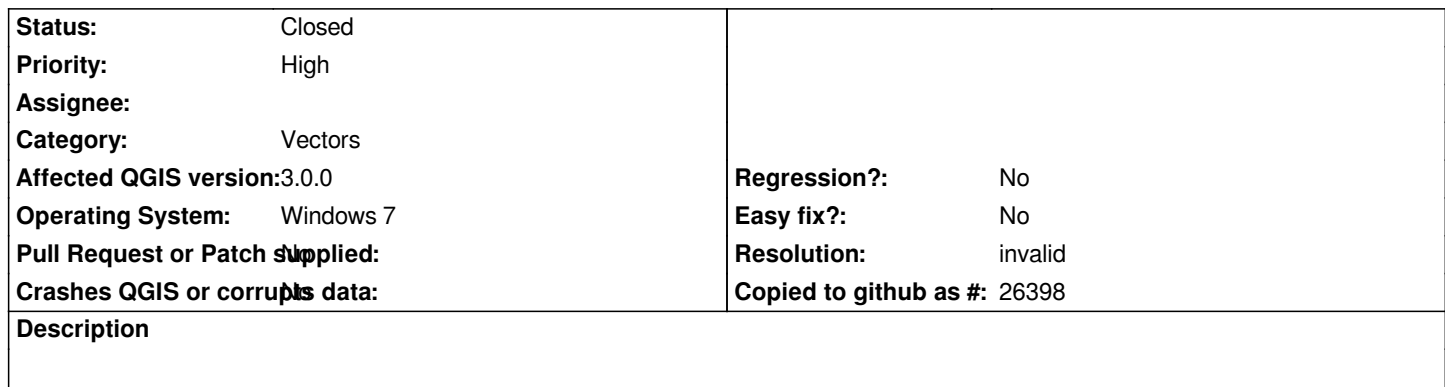

*Hello,*

*When I try to run select\_within for selecting features within one layer which are within another layer, I get an error. Please see the attached error message:*

*2018-03-22T11:37:34 WARNING Traceback (most recent call last):*

 *File "C:/Users/Administrator/AppData/Roaming/QGIS/QGIS3\profiles\default/python/plugins\SelectWithin\select\_within.py", line 243, in run*

 *self.iface.messageBar().pushWidget(progressMessageBar, self.iface.messageBar().INFO)*

 *AttributeError: 'QgsMessageBar' object has no attribute 'INFO'*

**History**

## **#1 - 2018-03-22 12:43 PM - Nyall Dawson**

*- Resolution set to invalid*

*- Status changed from Open to Closed*

*Needs to be fixed in the plugin, not an issue with qgis itself.*

## **#2 - 2018-03-22 12:55 PM - Antonio Sposaro**

*I don't know if you are aware, but there is a problem in submitting the requests in the plug in session. Category can't be inserted and hence no post can be added*

## **#3 - 2018-03-22 05:33 PM - Harrissou Santanna**

Which plugin session are you referring to? Nyall was saying that you should report this issue at https://github.com/HeikkiVesanto/SelectWithin/issues as it's *a plugin issue not QGIS'*